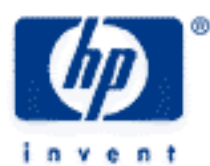

## **hp calculators**

**HP 50g** Changing the Date and Time

The TIME menu

Practice changing the date and time

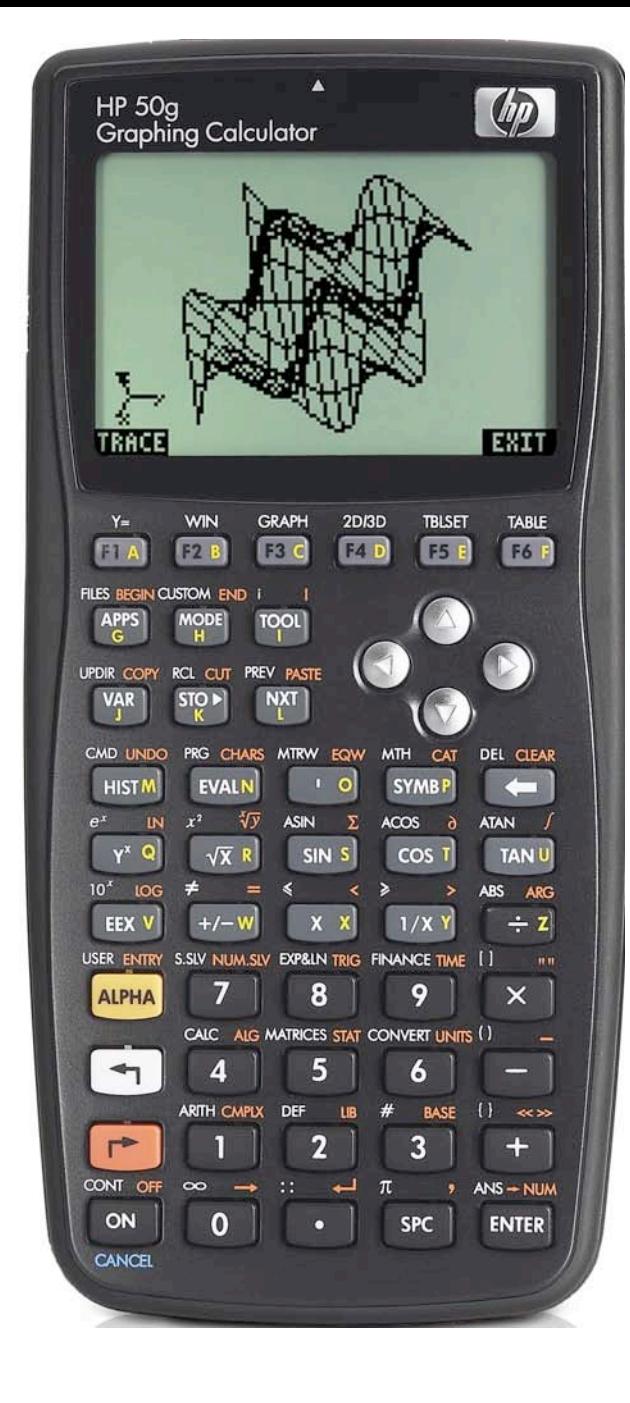

## **HP 50g** Changing the Date and Time

## **The TIME menu**

The TIME menu is the ORANGE shifted function of the  $\overline{(9)}$  key and is accessed by pressing  $\overline{(r)}$  When accessed, a scrolling menu is displayed containing time and date functions. The first two functions deal with browsing and setting alarm reminders. The third function allows the user to change the date and time of the calculator. The fourth function, TOOLS, allows the

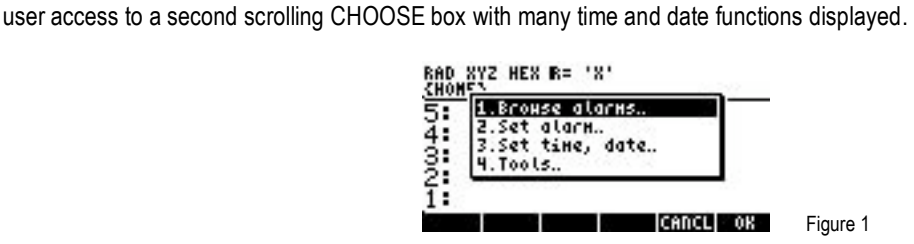

To change the date or the time, press the  $\blacktriangledown$  key until the third choice Set time,date is highlighted and press the  $\boxed{6}$  key to register the choice of  $\overline{\text{max}}$  shown above the  $\overline{F_6}$  key at the right side of the display. The  $\overline{F_{\text{RMS}}}$  key can also be used to make selections from a CHOOSE box and will be used below. Alternatively, since the Set time,date choice is the third item in the list, the  $\boxed{3}$  key can be pressed to immediately choose this function.

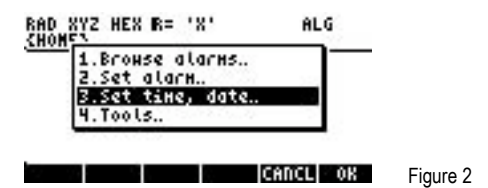

The screen displayed allows the date and time to be changed. The hour, minute and second of the time can be changed as well as the month, day and year. Once changed, the  $F\epsilon$  key can be pressed to register the choice of  $\mathbb{H}\overline{\mathbb{H}}\mathbb{H}$  shown above the  $\mathbb{F}\epsilon$  key at the right side of the display and accept the new value. Alternatively, the  $\overline{[ENTER]}$  key can also be pressed to accept the new value. Once accepted, the cursor will move to the next value that can be changed, which will be highlighted. The time can also be set to values of AM, PM or 24 hour time formats and the date format can be set to values for Month/Day/Year or Day/Month/Year. To change these settings, move the cursor over to them and press  $\Xi\Xi\Xi\Xi$  (above the  $\boxed{F}$ ) key) to open a small CHOOSE box with the possible choices listed. Move the cursor with the  $\langle \bullet \rangle$  or  $\langle \bullet \rangle$  keys until the desired selection is highlighted and press the  $\langle \bullet \rangle$  key to register the choice of  $\mathbb{R}$  and the change will be made. Once all the changes have been made, press the  $\lceil k \rceil$  key to register the choice of  $\overline{\text{max}}$  to exit the time and date change screen. To exit the time and date change screen without any of the changes taking effect, press the **CANCL** key.

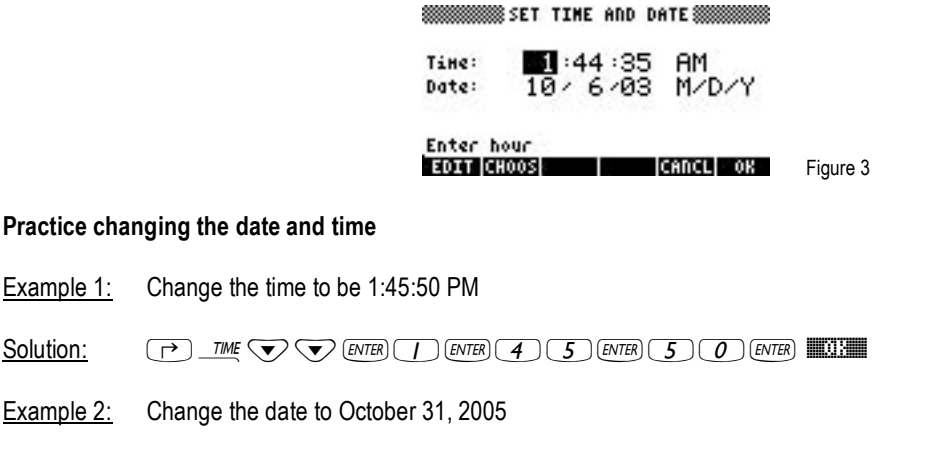

Solution: @Ó˜˜`˜10`31`05`##OK##

Example 3: Change the time from AM to PM (assumes time is already AM)

Example 1:

Example 2:

## **HP 50g** Changing the Date and Time

Solution: @Ó˜˜`˜™™™CHOOS˜`##OK##

Example 4: Change the time from AM to 24 hour basis (assumes time is already AM)

- Solution: @Ó˜˜`˜™™™CHOOS˜˜`##OK## If the time were already PM, the  $\heartsuit$  key would need to be pressed only once after the **EHOOS** selection above.
- Example 5: Change the date from M/D/Y format to D/M/Y format (assumes date is already M/D/Y)

Solution: @Ó˜˜`˜˜™™™CHOOS˜`##OK##